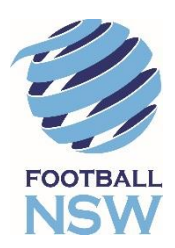

## REGISTRATION FOR JUNIOR PLAYERS USING THE ACTIVE KIDS VOUCHER PROGRAM DISCOUNT **PRE-PROGRAM LAUNCH**

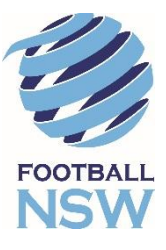

The NSW Governments Active Kids Voucher Program launches on the 31<sup>st</sup> January 2018. From this date, parents can apply for a Voucher Code from the Service NSW Website.

Parents wishing to register their Child prior to the program launching can do so while still applying a \$100 discount to their registration.

Follow the steps set out below to apply to discount to your child's registration. Registrations will not be approved by the Club until after a valid code has been provided to the Club and verified via Service NSW.

- 1) Normal Registration Process:
	- a) After logging into your child's MyFootballClub Account and clicking on the register button, you will be asked to confirm or update all contact information.
	- b) After this is done, click on the "Next" button. On the next screen enter our Club name into Step 1, if it is not already there;
	- c) Select Role Type as Player;
	- d) Select the relevant registration package for your child;
	- e) Click on "Add Packages" and then click "Next".
	- f) Read through the Terms and Conditions and Click the "Acknowledge" button then Click "Next". You will now be taken to the invoice screen.
- 2) Applying the Discount
	- a) On the invoice screen you will see "**Step 1 – Additional Items**" click on "Purchase Additional Items"
	- b) On this screen you will see \$100 Deferred Payment with a value of -\$100. Click on the tick box to the left of this item and click "Update Order"
	- c) You will now see the selected add-on item on the invoice screen and you will notice that your registration invoice has been reduced by \$100. You can now click on "Manual Payment at Club" to pay later or "Pay Online" to pay the remaining amount of your invoice via the Online Payment Facility.
- 3) Where do I go if I need help with this process?

**Football NSW Online Services Support:** (02) 8814 4450 [onlinesupport@footballnsw.com.au](mailto:onlinesupport@footballnsw.com.au)

**FFA MFC Support Centre**: (02) 8020 4199 [myfootballclub@footballaustralia.com.au](mailto:myfootballclub@footballaustralia.com.au)

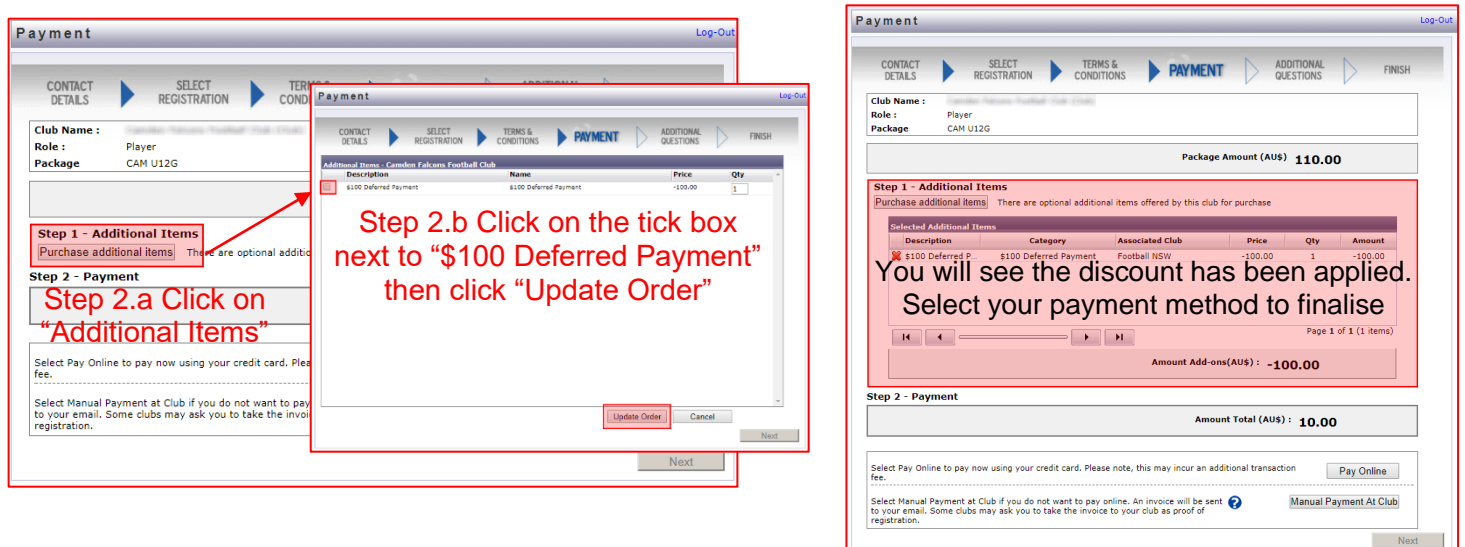